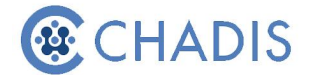

## **How to Take Questionnaires on CHADIS**

1. Go to the CHADIS website and click 'Login' in the top right corner: https://www.site.chadis.com/

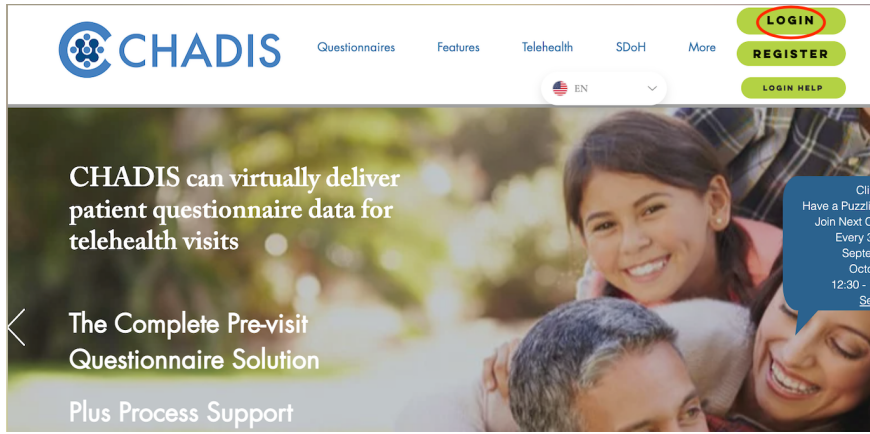

2. Log in to CHADIS using your login information that you printed when you first registered for CHADIS.

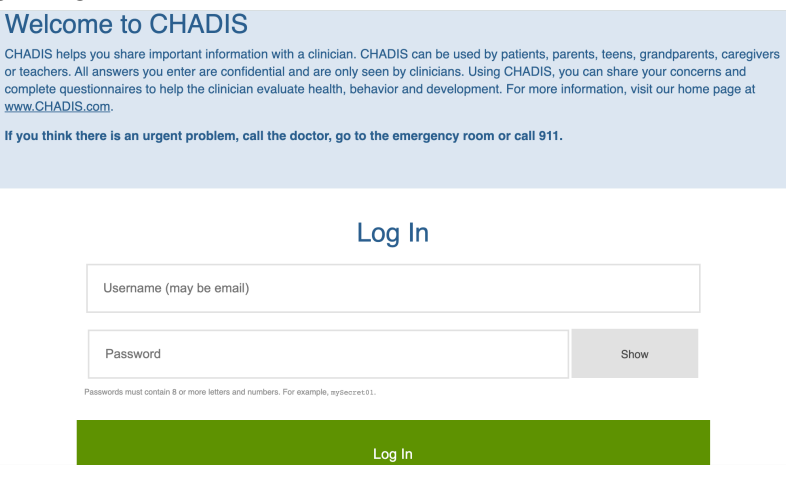

3. Click 'Go' next to the child you are taking questionnaires for:

### Choose a Child/Patient **| O**

Below is a list of Children/Patients who are assigned to you in CHADIS.

Please press "Go" next to the name for which you want to take questionnaires or complete some other activity.

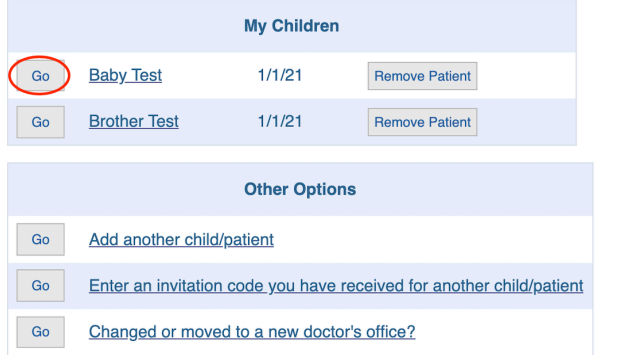

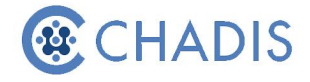

4. Click 'Begin' to begin the first questionnaire.

#### Questionnaires for Baby Test

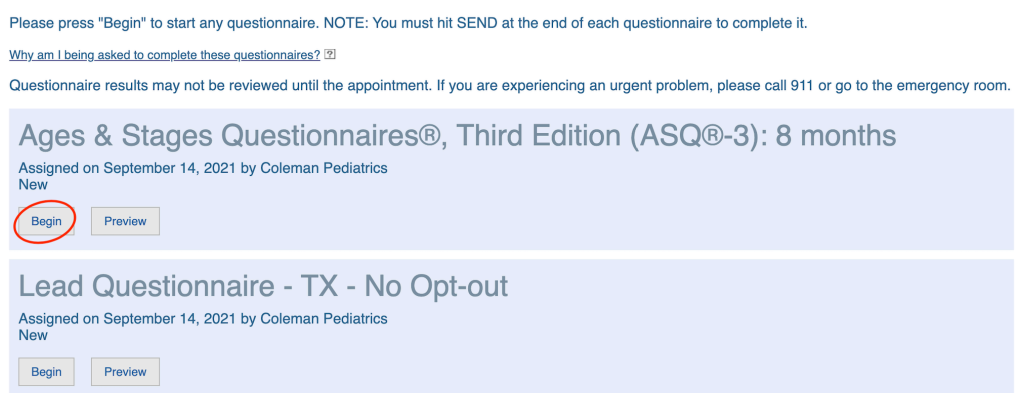

5. Click 'Send it. I'm Done!' to submit the questionnaire after you have completed it.

# Lead Questionnaire - TX - No Opt-out

Questionnaire for: Baby Test

#### **Almost Done!** You have answered all of the questions in the questionnaire. What do you want to do? Send it. I'm Done! **Submit Later Review Responses**